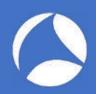

#### SharkFest '18 US

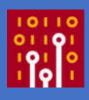

# sFlow: Theory and Practice of a Sampling Technology

and Its Analysis with Wireshark

Simone Mainardi, PhD

ntop mainardi@ntop.org @simonemainardi

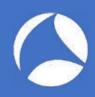

#### Outline

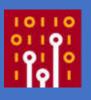

- What is sFlow? When is it useful and when it is not
- How does sFlow work? Agents, collectors, packets and sampling techniques
- Using Wireshark to master sFlow

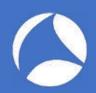

### What is sFlow? [1/2]

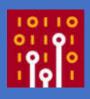

- sFlow is a sampling technology designed to export
  - Network devices information (à la SNMP)
  - Packets traversing network devices (à la ERSPAN)

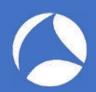

## What is sFlow? [2/2]

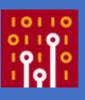

- Network-wide visibility is obtained by means of configurable sampling
  - Counters samples
  - Flow samples
- Samples are periodically put in sFlow UDP datagrams and pushed over the network

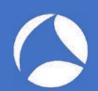

## sFlow Visibility

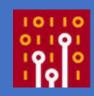

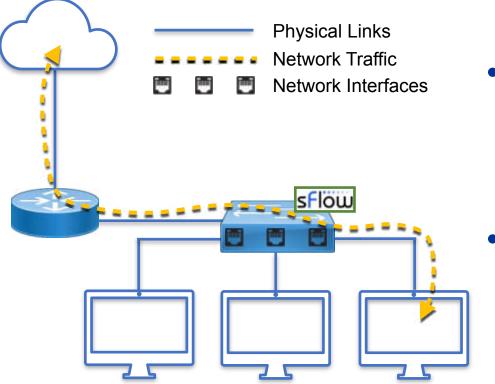

Device visibility

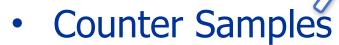

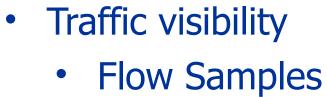

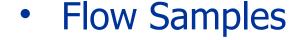

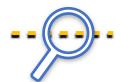

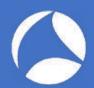

#### sFlow Counter Samples

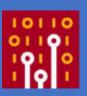

- Interfaces status, speed, type
- Cumulative input and output bytes/packets, errors, ...

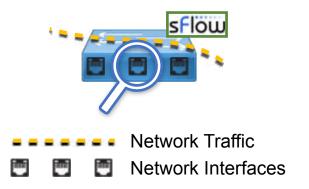

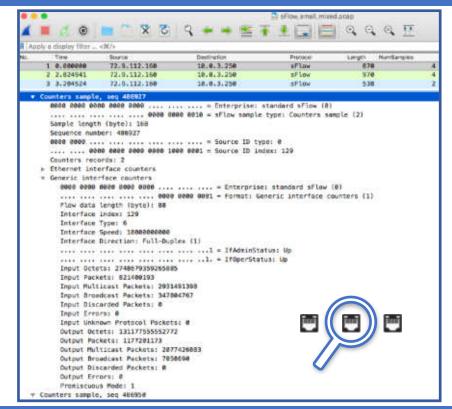

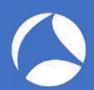

#### sFlow Flow Samples

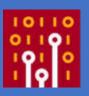

 Random selection of a fraction of the packets observed

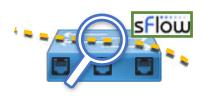

Network Traffic

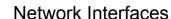

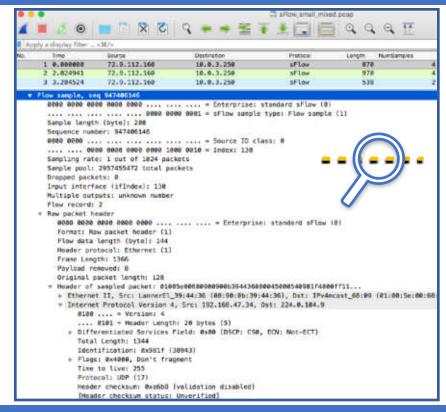

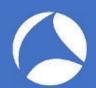

# When is sFlow Useful? [1/2]

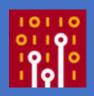

- Network-wide estimations of top:
  - Layer-7 application protocols usage (e.g., HTTP, YouTube, Skype)
  - Sources
  - Destinations
  - Conversations
  - Ports
- Detect volumetric attacks

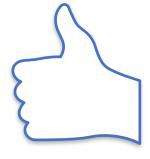

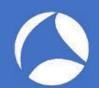

# When is sFlow Useful? [2/2]

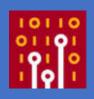

- Capacity planning
- Traffic engineering (eg., decide to establish a new peering, buy more bandwidth)
- Network topology adjustments (e.g., bring guys communicating the most onto the same link)
- Detect network issues (e.g, switches port status changes)
- Link congestion

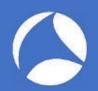

### When is sFlow NOT Useful? [1/2]

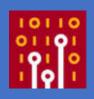

- Detect bottom-sources, -destinations, -ports,
   -Layer-7 application protocols, ...
- Feed signature-based Intrusion Prevention/Intrusion Detection Systems (IDS/IPS)

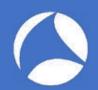

#### When is sFlow NOT Useful? [2/2]

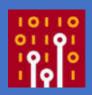

- Stateful protocols analyses
  - No SEQ number analysis
- Sessions reconstruction
  - No TCP reassembly
- Detect Low-and-Slow network attacks
- Content-based network forensics
  - No extraction of files, images, documents

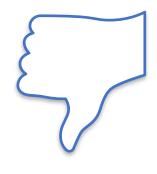

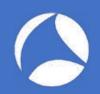

# sFlow Monitoring Systems

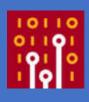

- sFlow Agents
  - Embedded in switches
  - Marshal samples into UDP Datagrams to send them to one or more sFlow collectors
- sFlow Collectors
  - Receive UDP Datagrams from sFlow Agents
  - Process received data (e.g., to troubleshoot, create and store traffic time series, alert on unexpected traffic patterns)

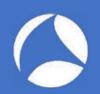

# sFlow Monitoring Systems

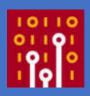

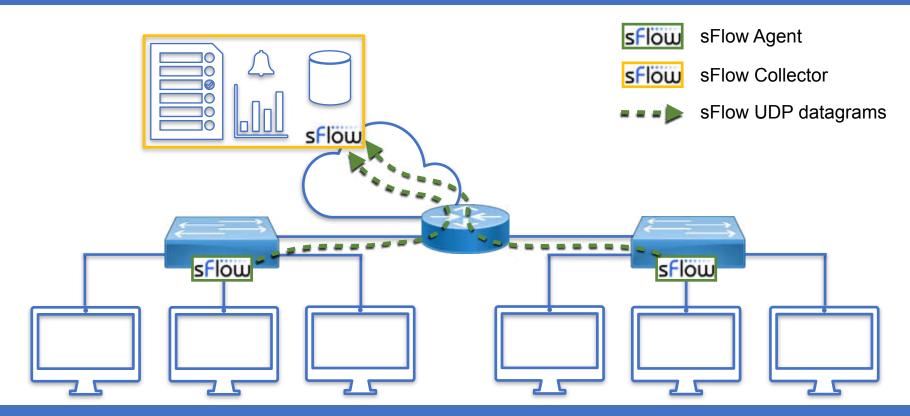

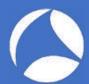

#### sFlow Monitoring Systems: Agents

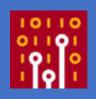

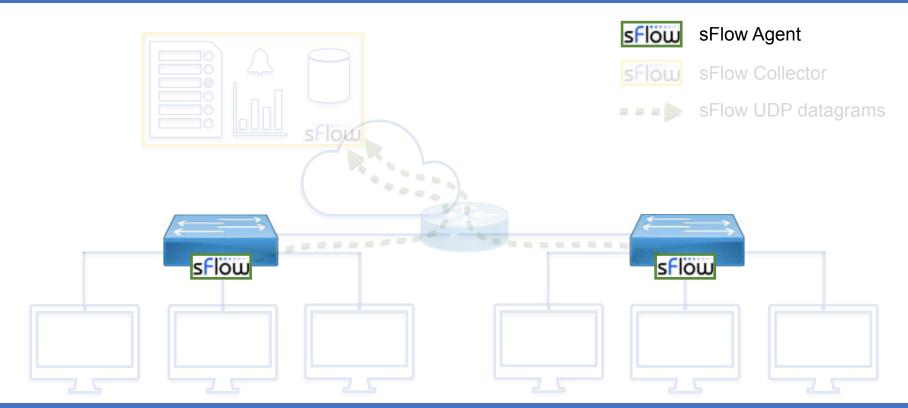

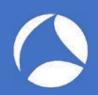

# sFlow Embedded Agents

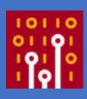

- Tens of manufacturers
  - A10, Aerohive, AlexalA, ALUe, Allied Telesis, Arista, Aruba, Big Switch, Brocade, Cisco, Cumulus, DCN, Dell, D-Link, Edge-Core, Enterasys, Extreme, F5, Fortinet, HPE, Hitachi, Huawei, IBM, IP Infusion, Juniper, NEC, Netgear, OpenSwitch, Open vSwitch, Oracle, Pica8, Plexxi, Pluribus, Proxim, Quanta, Silicom, SMC, ZTE, and ZyXEL, etc.
- (Non-exhaustive) list maintained at https://sflow.org/products/network.php

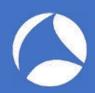

# sFlow Software Agents

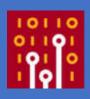

- Host sFlow agent (<a href="https://github.com/sflow/host-sflow">https://github.com/sflow/host-sflow</a>)
- OSes: AIX, FreeBSD, Linux, Solaris, and Windows
- Docker containers
- Hypervisors: Hyper-V, KVM/libvirt, Nutanix AHV and Xen hypervisors
- Supported switches, Arista EOS, Cumulus Linux, Dell OS10, OpenSwitch

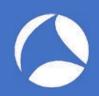

#### sFlow Monitoring Systems: Collectors

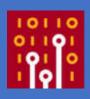

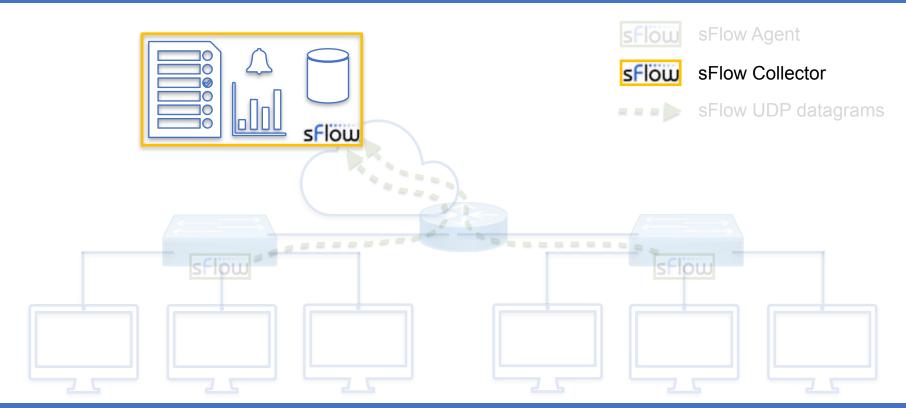

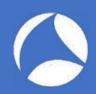

# sFlow Collectors [1/4]

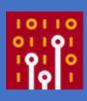

- sFlow Toolkit
  - Basic command line utilities (output to pcap, sFlow to NetFlow, txt)
- sFlowTrend/sFlowTrend-Pro
  - Graphical tool to generate live statistics network interfaces, top sources/destinations, top applications, ...

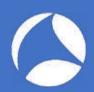

### sFlow Collectors [2/4]

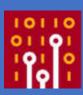

- sFlow-RT
  - Scriptable collector via REST/JavaScript
  - Retrieve
     metrics, set
     thresholds,
     receive
     notifications, ...

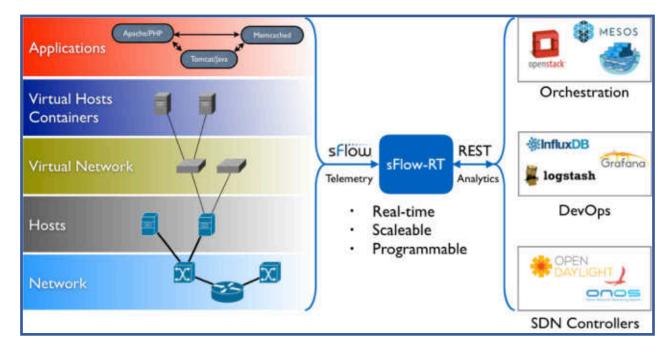

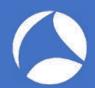

### sFlow Collectors [3/4]

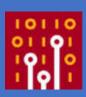

- ntopng
  - Graphical tool to generate live and historical statistics on sources and destinations, network conversations (who talks to whom), and network interfaces
  - Facilitates the correlation of sources and destinations with the physical ports they are using

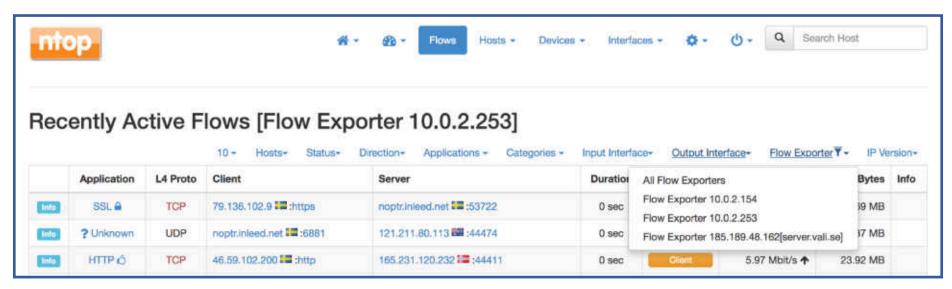

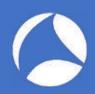

# sFlow Collectors [4/4]

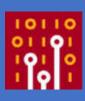

- Wireshark
  - Dissect sFlow traffic
  - Dissect packets in flow samples as if they were regular packets
  - Lua plugin to see aggregated information
- (Non-exhaustive) list available at https://sflow.org/products/collectors.php

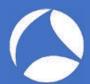

#### sFlow Monitoring Systems: Transport

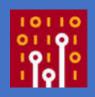

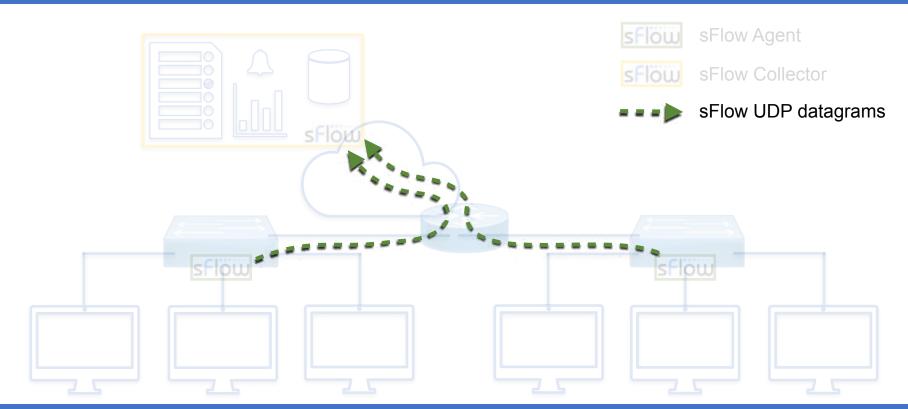

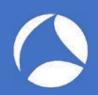

### sFlow Transport

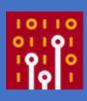

- sFlow works over UDP
  - Reduced memory and CPU wrt TCP
  - Robust in congested networks
    - Higher delays and lost packets increase but there is no need to buffer any data nor to wait for retransmissions
- sFlow packets are sequenced so the application can detect losses

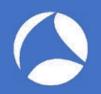

#### sFlow Push Architecture [1/2]

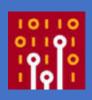

- sFlow UDP datagrams are periodically and unsolicitedly sent by each agent to one or more collectors
- Collectors don't need to discover new agents
- Reduced workload
  - Collectors don't have to generate reqs and match reqs/resps
  - Agents don't have to parse and process reqs

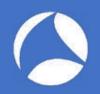

#### sFlow Push Architecture [2/2]

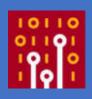

- Increased security
  - Agents don't have to listen on open ports
  - Firewalls only have to allow mono-directional agent-to-collector communications
- Reduced latency
  - No need to establish connections

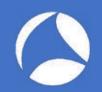

#### sFlow Sampling Processes

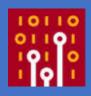

- Two different sampling processes in sFlow
- Counters Sampling
  - Produce Counter Samples
- Statistical Packets Sampling
  - Produce Flow Samples

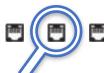

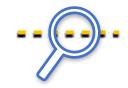

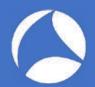

# sFlow Counters Sampling [1/3]

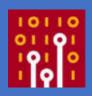

- Produce counter values for the Counter Samples
- Periodic sampling of network interfaces counters (e.g, input and output bytes and packets)
- sFlow agents are configured with a Sampling Interval
  - One sample every Sampling Interval

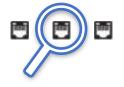

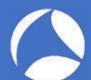

#### sFlow Counters Sampling [2/3]

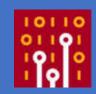

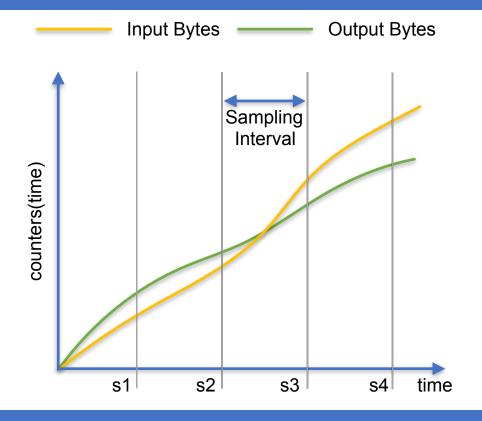

- $\Delta$  = Sampling Interval
- sX = Xth counter sample
- $s1 = counters(\Delta)$
- $s2 = counters(2\Delta)$
- •
- $sN = counters(N\Delta)$

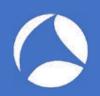

# sFlow Counters Sampling [3/3]

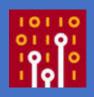

- Sampling Interval is intended to be the maximum time between two consecutive counter samples
- Counter samples may be taken opportunistically to "pad" other sFlow datagrams

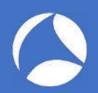

# sFlow Packets Sampling

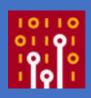

- Produce packets for the Flow Samples
- Must ensure that any packet observed has an equal chance of being sampled
- Sampling rate is configurable

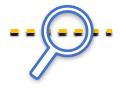

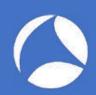

### Sampling Accuracy

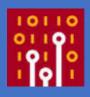

• Sampling, although unable to offer 100% exact results, are able to provide results with a statistically-quantifiable accuracy

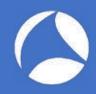

# An Example of Packets Sampling: HTTP

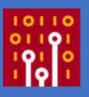

- 1,000,000 packets transit the network
- 10,000 packets are sampled at random (1%)
- 1,000 of the samples represent HTTP traffic

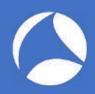

# Estimating the Actual Number of HTTP Packets

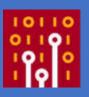

- If 1,000 of the samples represent HTTP traffic, then how many of the original 1M packets were actually HTTP?
  - At least 1,000 (those that have been sampled)
  - At most 991,000 (990,000 unsampled + 1,000 HTTP samples)
  - ... but neither of these two values is at all likely...

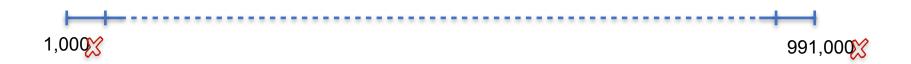

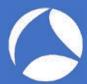

# Best Estimate of the Actual Number of HTTP Packets

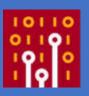

- It is most likely that the fraction of HTTP traffic is in the same ratio as its fraction of the samples
- 1,000 of the 10,000 samples, i.e., 10%
- This gives a value of 100,000 packets as the best estimate of the total number of HTTP packets

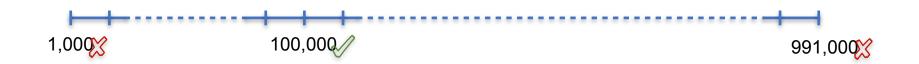

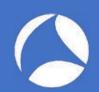

# How Confident We can Be?

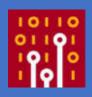

- Of course it is very unlikely that there were exactly 100,000 HTTP packets
- A small range of values can be specified that are very likely, say 95% likely, to contain the actual value

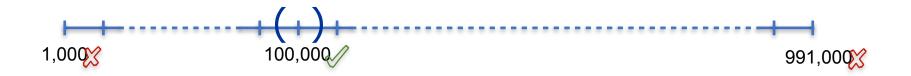

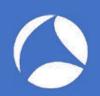

### Calculating the Confidence

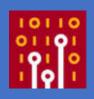

- Calculating the confidence boils down to estimating the variance of the best estimate (closed-form solution exists)
- We are 95% confident that the actual number of HTTP packets falls somewhere between 94,120 and 105,880

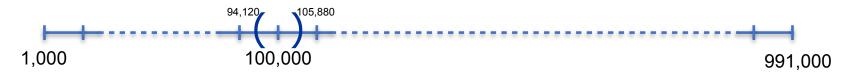

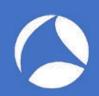

# Confidence as a % [1/2]

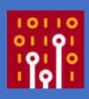

- The confidence range calculated can also be expressed as a percentage of the best estimate
- One can say that the actual value is, with high probability, within a %error from the best estimate
- In other words the largest likely error is %error

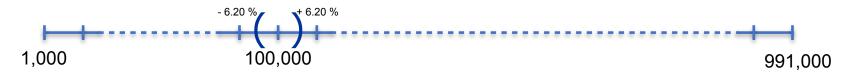

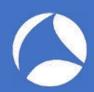

# Confidence as a % [2/2]

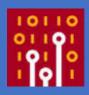

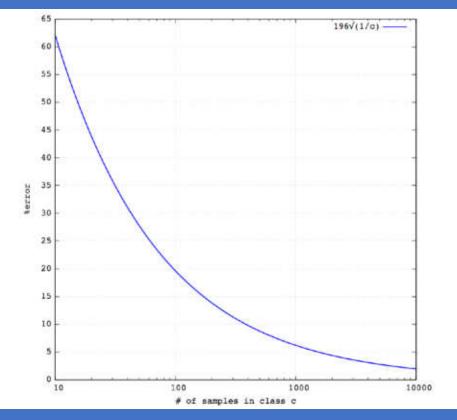

- Depends only on the number of samples c
- Independent from the total number of frames
- Same confidence:
  - 1,000 Pps sampling rate of 1%
  - 1,000,000 Pps sampling rate of 0,001%

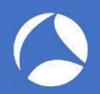

# sFlow vs Other Technologies

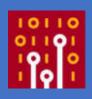

- Several other technologies have been developed over the years to provide network-wide visibility
  - Cisco NetFlow (v1, v5, v7, v8, v9)
  - IPFIX
  - SNMP (v1, v2c, v2c, v3)
  - RMON

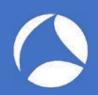

# sFlow vs SNMP [1/2]

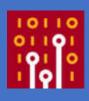

- SNMP provides what sFlow provides with counter samples but...
- ... there is no concept of flow samples in SNMP
- With SNMP you can tell how much bandwidth is being used but...
- ... you cannot tell who is using the bandwidth

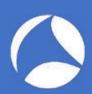

### sFlow vs SNMP [2/2]

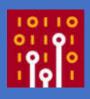

|                    | sFlow  | SNMP          |
|--------------------|--------|---------------|
| Transport          | UDP    | UDP           |
| Architecture       | ↑ PUSH | <b>↓</b> PULL |
| Device Visibility  |        |               |
| Traffic Visibility |        |               |

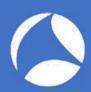

#### sFlow vs SNMP Traffic

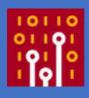

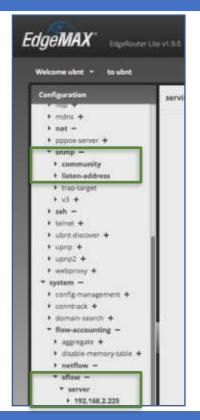

- Ubiquiti EdgeRouter Lite
- Configured with
  - sFlow
  - SNMP
- Assess the traffic required to have counters for one interface

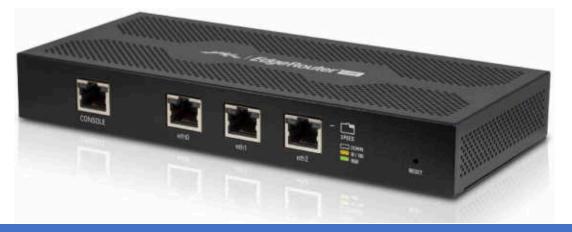

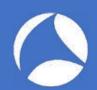

### sFlow vs SNMP: sFlow Traffic

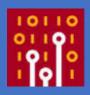

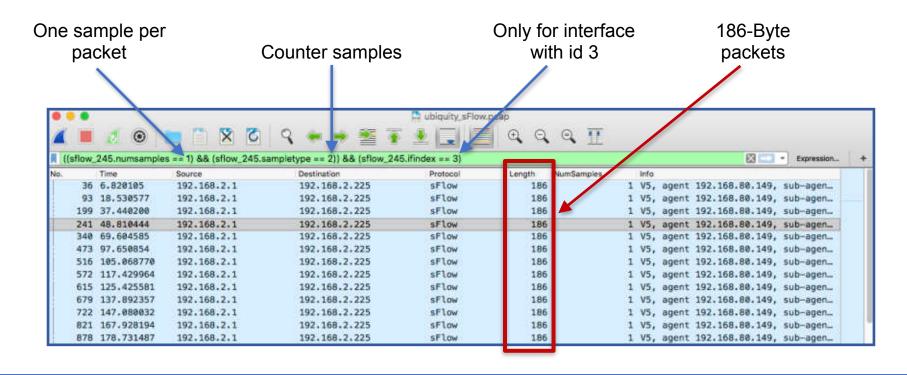

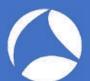

#### sFlow vs SNMP: SNMP Traffic

\$ snmpget -v2c -cntop 192.168.2.1 ifHCInOctets.3

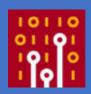

```
IF-MIB::ifHCInOctets.3 = Counter64: 57111598398
                                  $ snmpget -v2c -cntop 192.168.2.1 ifHCOutOctets.3
                                                                                                             781
                                  IF-MIB::ifHCOutOctets.3 = Counter64: 1310307062699
                                                                                                            Bytes
                                  $ snmpget -v2c -cntop 192.168.2.1 ifHCInUcastPkts.3
                                  IF-MIB::ifHCInUcastPkts.3 = Counter64: 510083567
                                  $ snmpget -v2c -cntop 192.168.2.1 ifHCOutUcastPkts.3
                                  IF-MIB::ifHCOutUcastPkts.3 = Counter64: 921959741
                                  $ snmpget -v2c -cntop 192.168.2.1 ifHighSpeed.3
                                  IF-MIB::ifHighSpeed.3 = Gauge32: 1000
                                                          SNMP_snmpget.pcap
               P 3 X =
Apply a display filter ... <96/>
                                                                                                                           Expression.
                                                                                  NumSamples
      Time
                   Source
                                       Destination
                                                              Protocol
                                                                           Length
    1 0.000000
                   172.16.2.141
                                                                               76
                                        192,168,2,1
                                                              SNMP
                                                                                                 get-request 1.3.6.1.2.1.31.1.1.1.6.3
    2 0.036348
                   192,168,2,1
                                       172.16.2.141
                                                              SNMP
                                                                               81
                                                                                                 get-response 1.3.6.1.2.1.31.1.1.1.6.3
    3 2.238210
                   172.16.2.141
                                       192,168,2,1
                                                              SNMP
                                                                               76
                                                                                                 get-request 1.3.6.1.2.1.31.1.1.1.10.3
    4 2.274659
                   192.168.2.1
                                       172.16.2.141
                                                              SNMP
                                                                               82
                                                                                                 get-response 1.3.6.1.2.1.31.1.1.1.10.3
                   172, 16, 2, 141
                                                                               76
    5 10.530200
                                       192,168,2,1
                                                              SNMP
                                                                                                 get-request 1.3.6.1.2.1.31.1.1.1.7.3
                                                                               80
    6 10,601663
                   192,168,2,1
                                       172.16.2.141
                                                              SNMP
                                                                                                 get-response 1.3.6.1.2.1.31.1.1.1.7.3
                                                                               76
                                                                                                 get-request 1.3.6.1.2.1.31.1.1.1.1.3
    7 17,594939
                   172, 16, 2, 141
                                        192, 168, 2, 1
                                                              SNMP
                                                                               80
    8 17,656787
                   192,168,2,1
                                                                                                 get-response 1.3.6.1.2.1.31.1.1.1.11.3
                                       172.16.2.141
                                                              SNMP
    9 30,435430
                                                                               76
                   172.16.2.141
                                       192.168.2.1
                                                              SNMP
                                                                                                 get-request 1.3.6.1.2.1.31.1.1.1.15.3
   10 30.470999
                   192.168.2.1
                                       172.16.2.141
                                                              SNMP
                                                                               78
                                                                                                 get-response 1.3.6.1.2.1.31.1.1.1.15.3
```

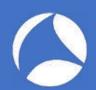

### sFlow vs SNMP: sFlow Traffic

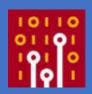

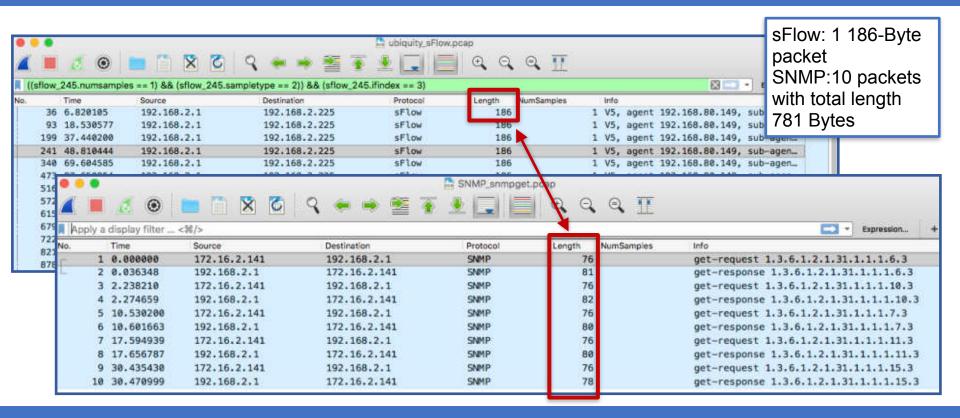

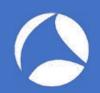

# sFlow, Wireshark and ntop

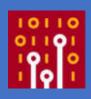

- Wireshark can be used with sFlow traffic to
  - Dissect sFlow packets
  - Dissect packets in sFlow flow samples
- Using the a Lua plugin by ntop Wireshark can be used also as an sFlow collector

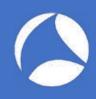

#### **DEMOs**

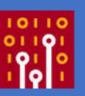

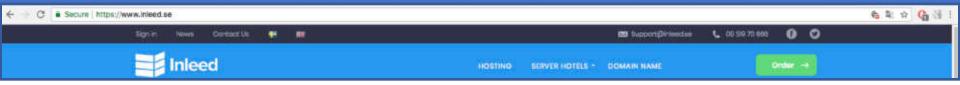

- Live sFlow traffic courtesy of our friend Jens Olsson at hosting provider Inleed
- Three switches generating sFlow that we will get via SSH

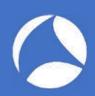

#### DEMO #1: Wireshark + sFlow Traffic [1/2]

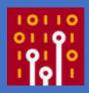

A closer look at sFlow traffic with Wireshark

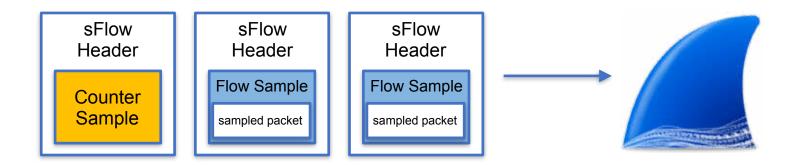

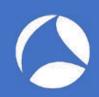

#### DEMO #1: Wireshark + sFlow Traffic [2/2]

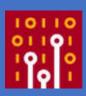

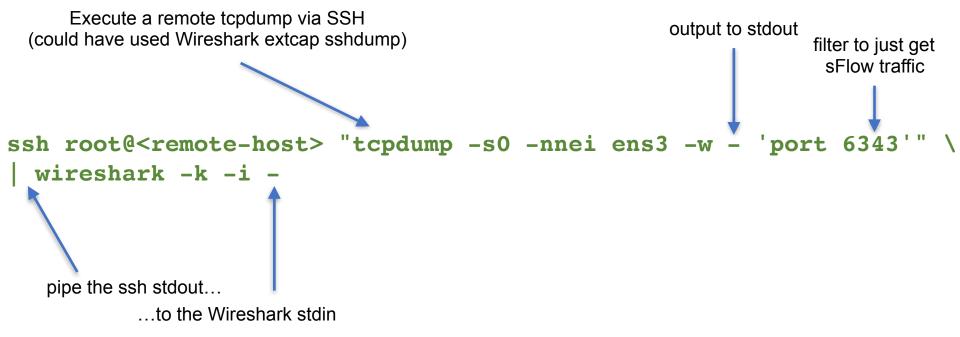

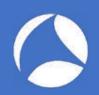

#### DEMO #2: Wireshark + sFlow Sampled Packets [1/2]

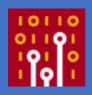

 sflowtool required to extract packets https://github.com/sflow/sflowtool.git

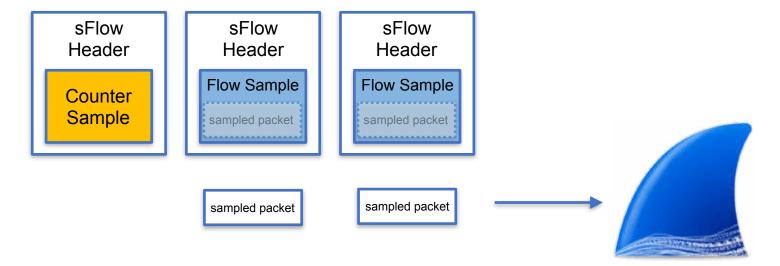

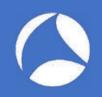

#### DEMO #2: Wireshark + sFlow Sampled Packets [2/2]

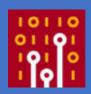

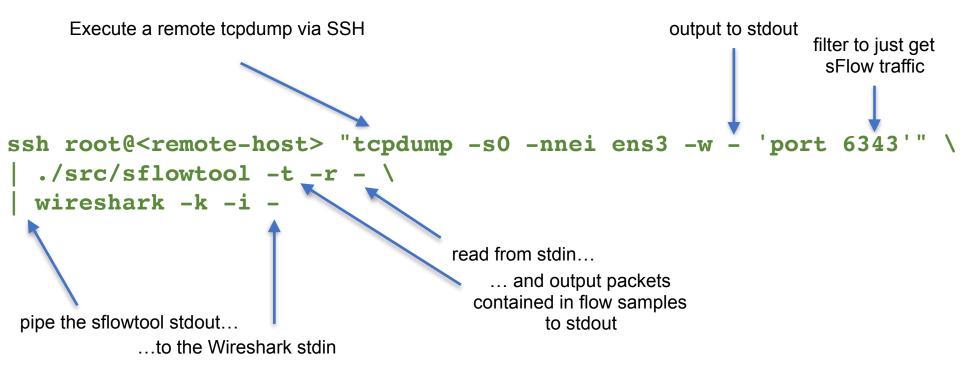

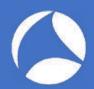

#### DEMO #3: Wireshark as an sFlow Collector [1/2]

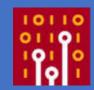

 Lua plugin sflow\_tap.lua is available at <a href="https://github.com/ntop/wireshark-ntop">https://github.com/ntop/wireshark-ntop</a>

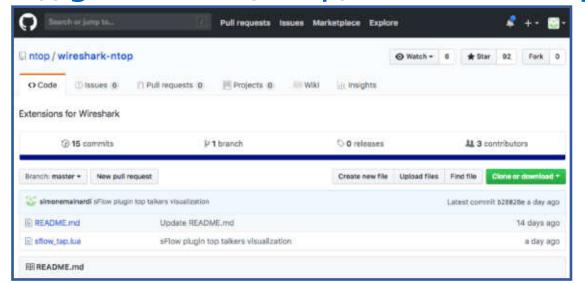

if ne on City

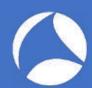

#### DEMO #3: Wireshark as an sFlow Collector [2/2]

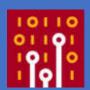

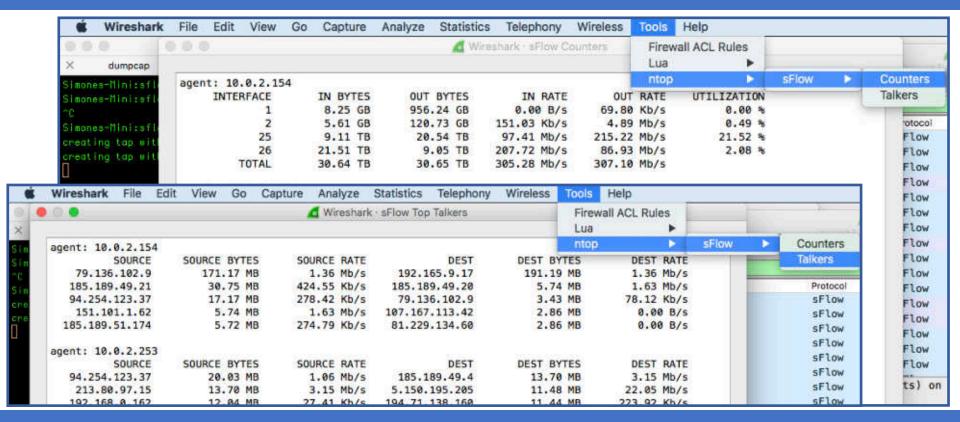

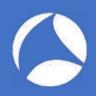

#### Take-Home

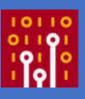

- sFlow is a pretty lightweight technology to have an overall view of your network devices and the traffic they are handling
  - Is this device overloaded? Who's consuming all this bandwidth?
- Wireshark is suitable not only to dissect and inspect sFlow packets but also to provide devices interfaces status and top talkers information!
  - sflow\_tap.lua plugin available at: <a href="https://github.com/ntop/wireshark-ntop">https://github.com/ntop/wireshark-ntop</a>
- Contact me: mainardi@ntop.org / @simonemainardi

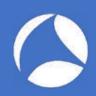

### Appendix

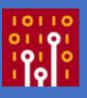

- Effects of lost sFlow packets
- Packet Sampling:
  - Strategies
  - Formulas
  - Statistical Background
- Demonstration screenshots

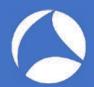

# Effects of Lost sFlow Packets

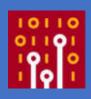

- Lost counter samples
  - Values are cumulative, new (updated) values will be sent in the next sample
  - Almost impossible to miss the detection of a counter wrap (64-bit counters)
- Lost flow samples
  - Changes in the actual sampling rate

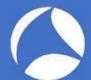

### Packets Sampling Strategies [1/2]

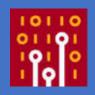

- One packet in N is sampled
  - Initialize a counter to N
  - Decrement the counter with each packet
  - Sample the packet when the counter reaches 0

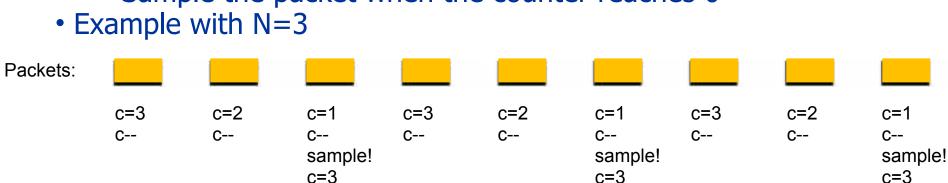

Samples:

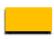

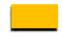

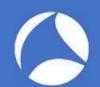

### sFlow Packets Sampling [2/2]

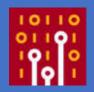

sample!

- One packet in N (on average) is sampled
  - Draw a random number 0 <= r <= 1</li>
  - Sample if  $r \le 1/N$

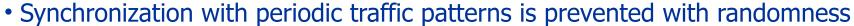

• Example with N=3, rand() = random [0,1] number generator

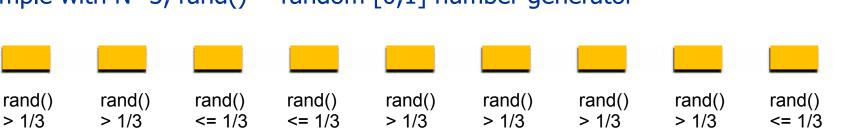

Samples:

Packets:

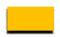

sample!

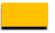

sample!

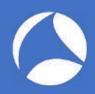

# Estimating the Actual Number of HTTP Packets

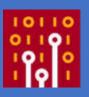

- If 1,000 of the samples represent HTTP traffic, then how many of the original 1M packets were actually HTTP?
  - At least 1,000 (those that have been sampled)
  - At most 991,000 (990,000 unsampled + 1,000 HTTP samples)
  - ... but neither of these two values is at all likely...

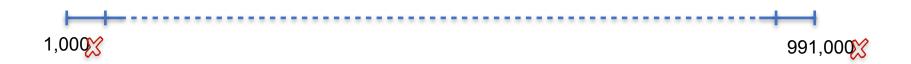

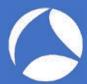

# Best Estimate of the Actual Number of HTTP Packets

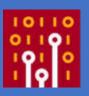

- It is most likely that the fraction of HTTP traffic is in the same ratio as its fraction of the samples
- 1,000 of the 10,000 samples, i.e., 10%
- This gives a value of 100,000 packets as the best estimate of the total number of HTTP packets

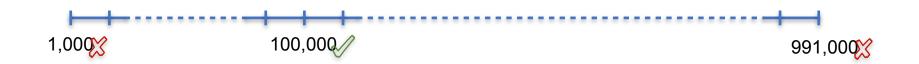

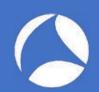

# How Confident We can Be?

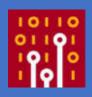

- Of course it is very unlikely that there were exactly 100,000 HTTP packets
- A small range of values can be specified that are very likely, say 95% likely, to contain the actual value

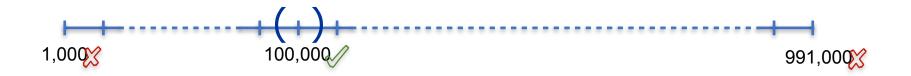

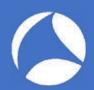

# Calculating the Confidence [1/3]

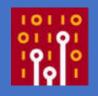

 Calculating the confidence boils down to estimating the variance of the best estimate

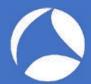

### Calculating the Confidence [2/3]

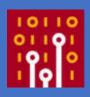

- N = 1,000,000 packets transited
- n = 10,000 packets sampled
- c = 1,000 HTTP samples
- $N_c = 100,000 = best estimate = c / n * N$
- The variance of the best estimate N<sub>c</sub> is

$$\sigma^2 = N^2 * c * (1 - c / n) * 1 / (n * (n - 1)))$$
  
= 9,000,000

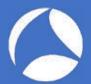

### Calculating the Confidence [3/3]

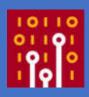

- The 95% confidence is within 1.96 standard deviations from the best estimate  $[N_c$  1.96 $\sigma$ ;  $N_c$  + 1.96 $\sigma$ ]
- In the HTTP example
  - $\sigma^2 = 9,000,000$
  - $\sigma = 3,000$
  - [100,000 1.96 \* 3000, 100,00 + 1.96 \* 3000] = [94,120; 105,880]
- We are 95% confident that the actual number of HTTP packets falls somewhere between 94,120 and 105,880

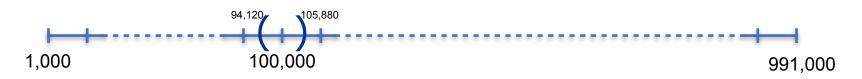

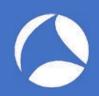

# Confidence as a % [1/3]

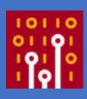

- The confidence range calculated can also be expressed as a percentage of the best estimate
- One can say that the actual value is, with high probability, within a %error from the best estimate
- In other words the largest likely error is %error

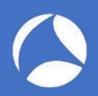

### Confidence as a % [2/3]

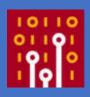

- The estimate of the percentage error %error %error =  $\sqrt{(1/c)}$
- In the HTTP example
  - %error =  $196 * \sqrt{(1 / c)}$ =  $196 * \sqrt{(1 / 1,000)}$ = 6.20 %
- The largest likely error is 6.20 %
- Note: %error formula given is an approximation and only works well when n >> c

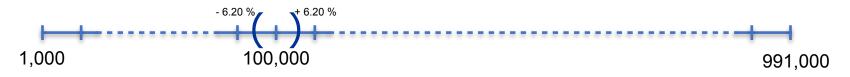

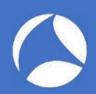

### Statistical Background

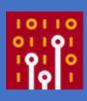

- Assumption is that packet sampling can be modeled by the binomial distribution
- Prove that measured statistics can be used to accurately estimate the parameters of the actual theoretical binomial distribution
- Use the central limit theorem to compute the confidence intervals of a normal curve

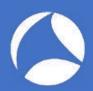

#### DEMO: Wireshark + sFlow Traffic

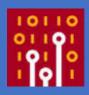

Simply feed Wireshark with sFlow traffic (pcap, extcap, live interfaces)

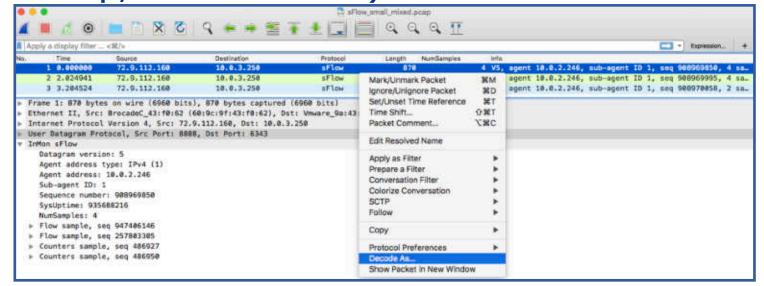

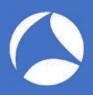

#### DEMO: Wireshark + sFlow Flow Samples

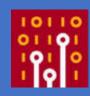

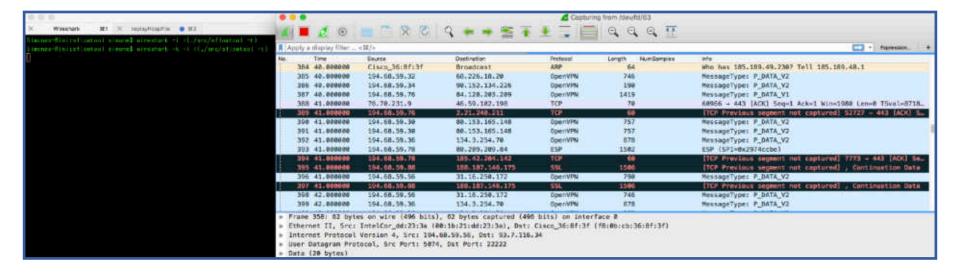

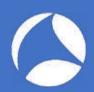

# DEMO: Wireshark as an sFlow Collector [1/2]

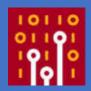

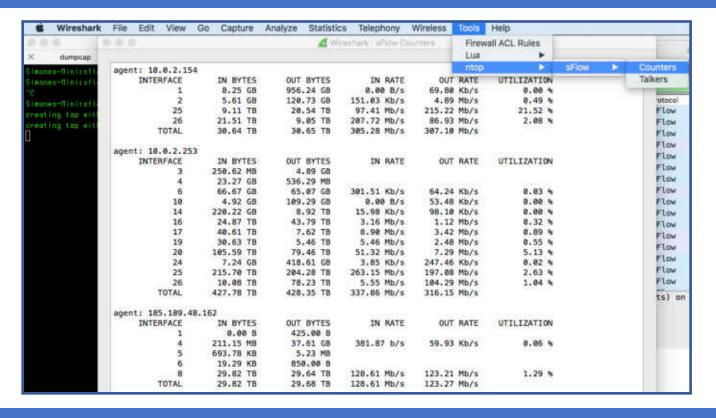

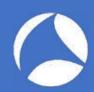

# DEMO: Wireshark as an sFlow Collector [2/2]

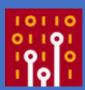

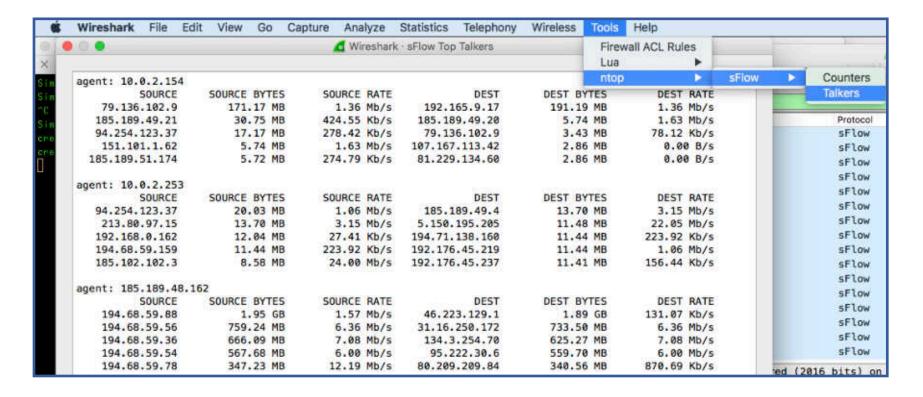